# 在RV110W上配置RSTP  $\overline{a}$

# 目標 Ī

快速跨距樹狀目錄通訊協定(RSTP)是一種網路通訊協定,可防止網路中的回圈。 RSTP還配 置哪些物理鏈路應轉發幀。

本文檔旨在向您展示如何在RV110W路由器上配置RSTP。

# 適用裝置 i<br>I

·RV110W

# 軟體版本

•1.2.0.9

## 配置RSTP Ī

步驟1.登入到Web配置實用程式並導航到Networking > LAN > RSTP,此時將開啟*RSTP*頁:

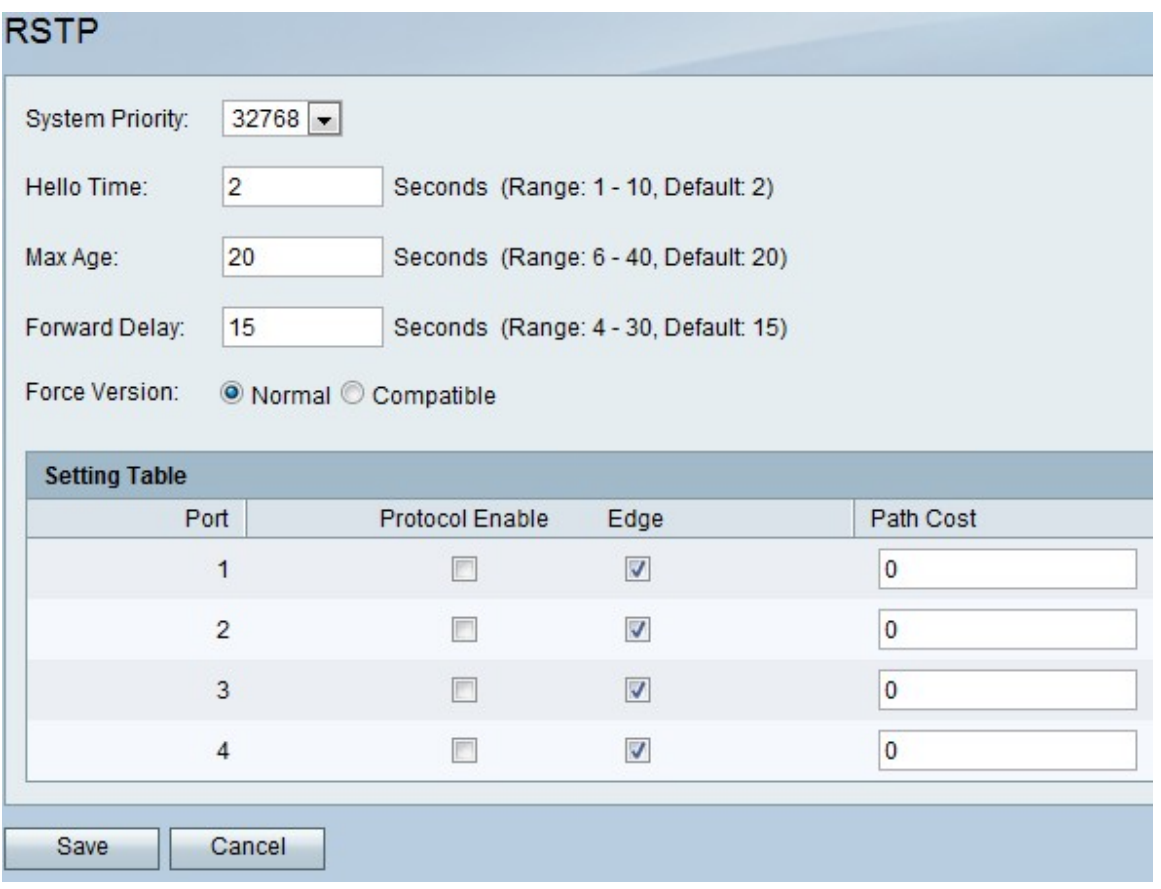

步驟2.從System Priority(系統優先順序)下拉列表中選擇優先順序別。系統優先順序越低 ,裝置就越有可能成為生成樹中的根。預設值為32768。

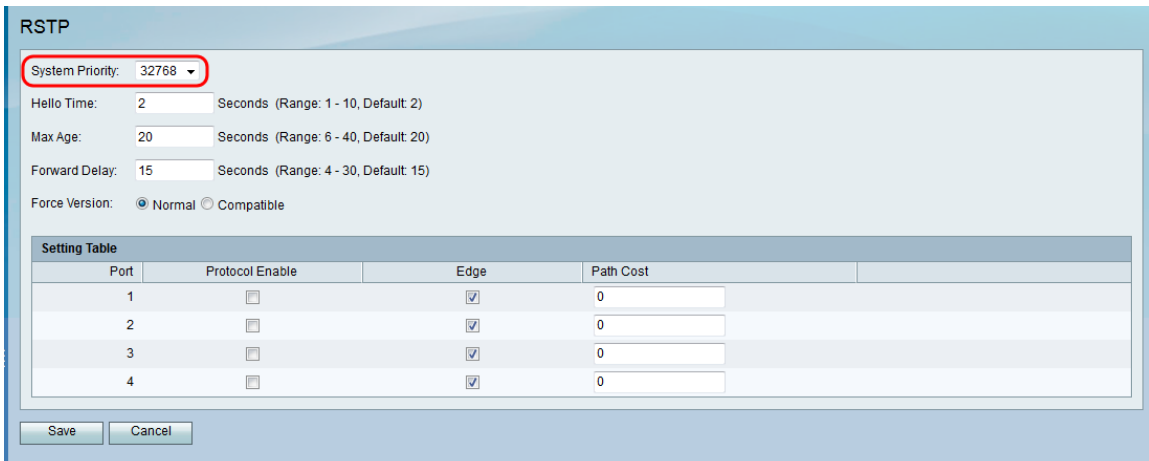

### 步驟3.在Hello時間欄位中,輸入生成樹的根在傳送hello消息之前需要等待的時間。

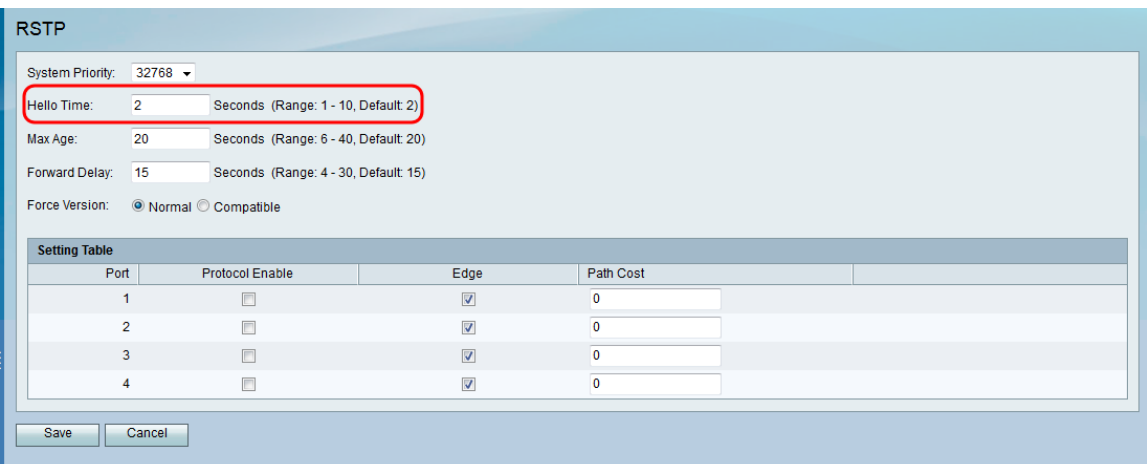

#### 步驟4.在Max Age欄位中,輸入路由器等待接收hello訊息所需的時間。

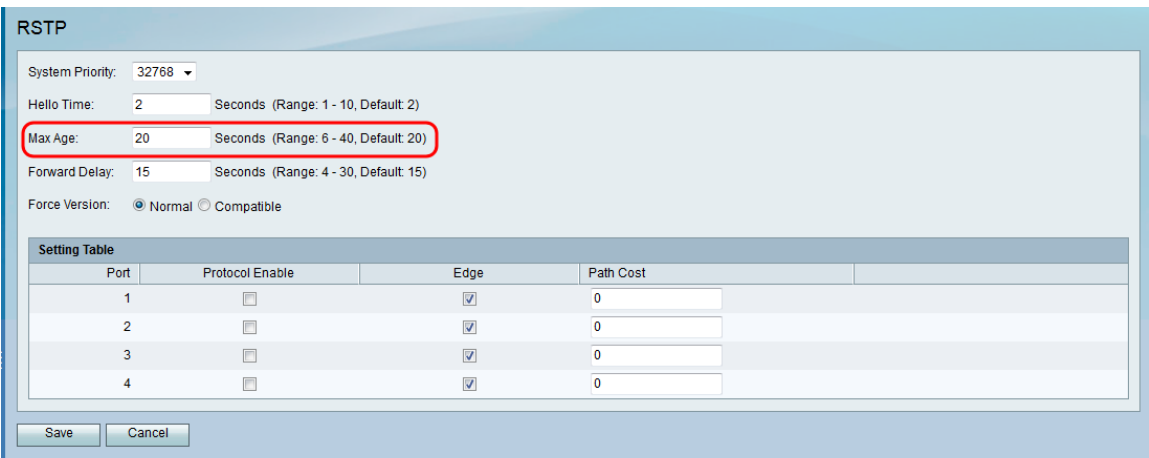

步驟5.在Forward Delay欄位中,輸入介面等待從封鎖狀態變更為轉送狀態所需的時間。

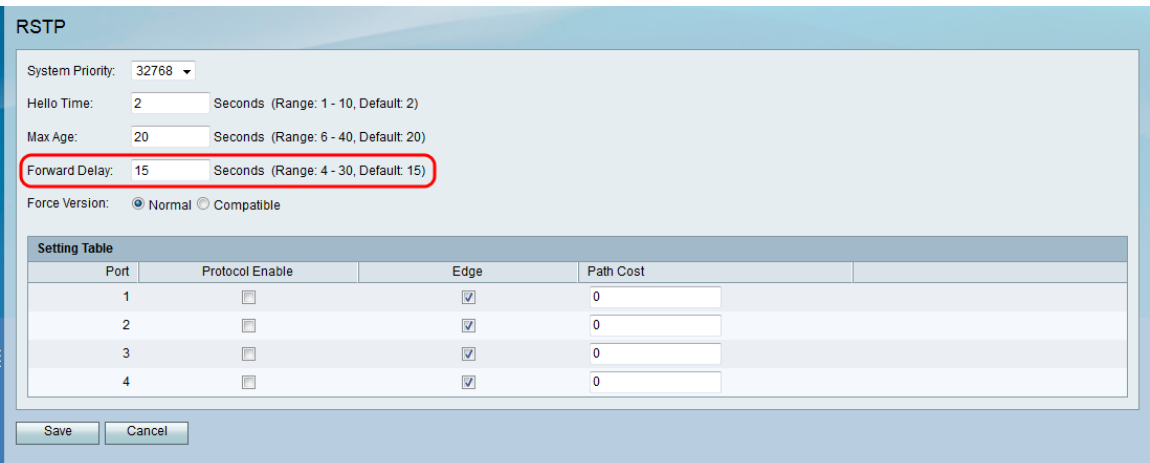

#### 步驟6.在Force Version欄位中,選擇要使用的預設協定版本。

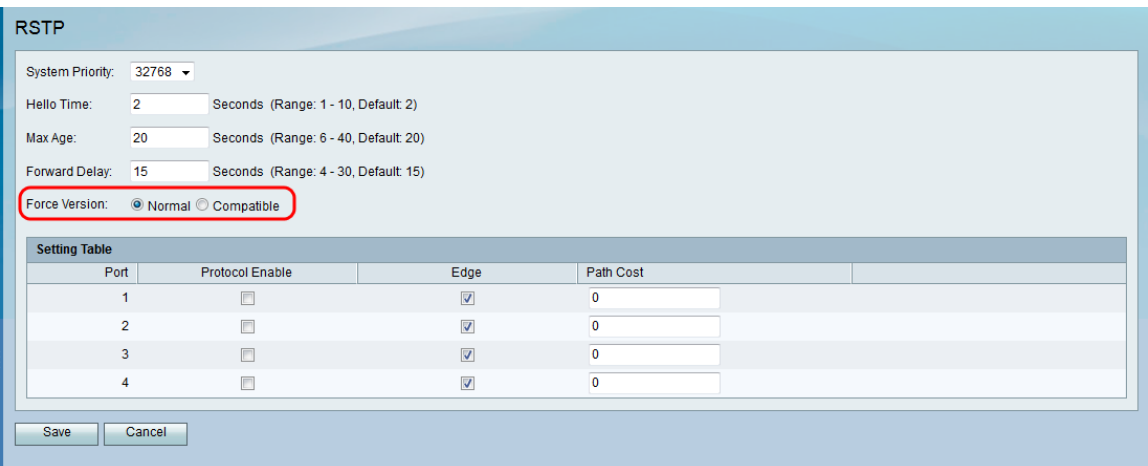

可用選項定義如下:

·正常 — 使用RSTP。

·相容 — 與舊的STP相容。

步驟7.在設定表中,配置以下設定:

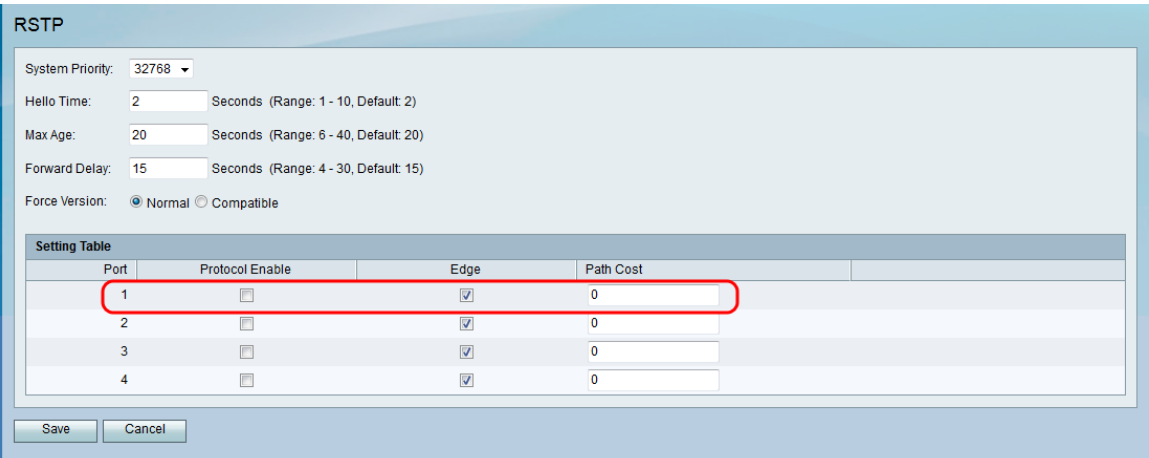

·協定啟用 — 選中此框可在埠上啟用RSTP。

·邊緣 — 選中此框可將埠設定為邊緣埠(終端站)。 取消選中此框可使埠成為到另一個 STP裝置的鏈路(網橋)。

·路徑開銷 — 輸入埠的路徑開銷。接受2到200000000之間的數字。

## 步驟8.按一下「Save」。

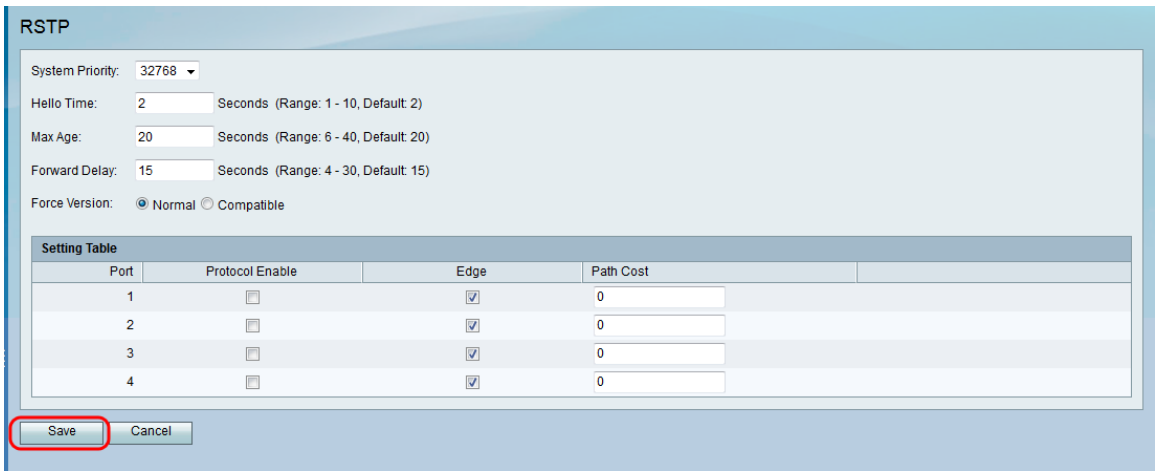